| Introduction to Microcontrollers | EECE143 Lecture uP1   |
|----------------------------------|-----------------------|
|                                  |                       |
|                                  |                       |
|                                  |                       |
|                                  |                       |
| Introduction to Micro            | controllers           |
|                                  | CONTROLLETS           |
|                                  |                       |
| Motorola M68HC11                 | Specs                 |
| Assembly Programming             | Language              |
| BUFFALO                          |                       |
|                                  |                       |
|                                  |                       |
|                                  | © J. Chris Perez 2001 |

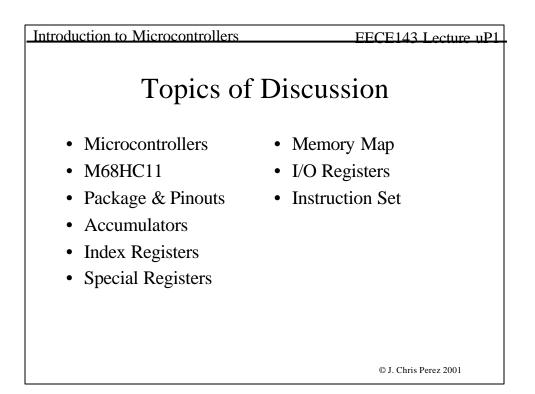

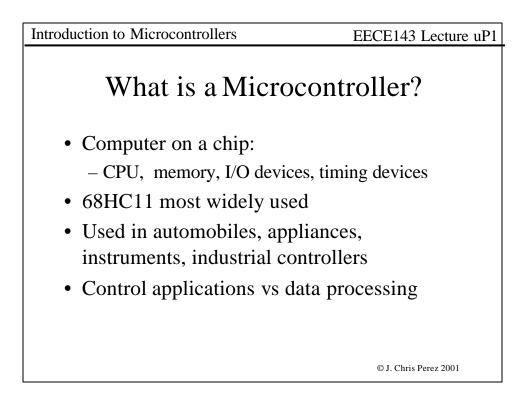

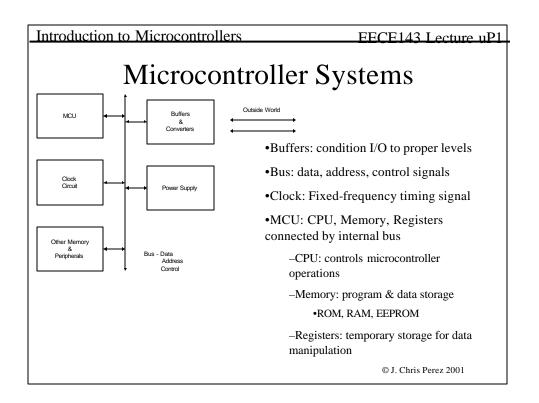

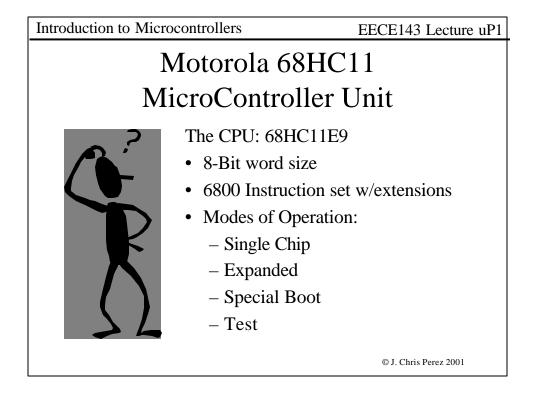

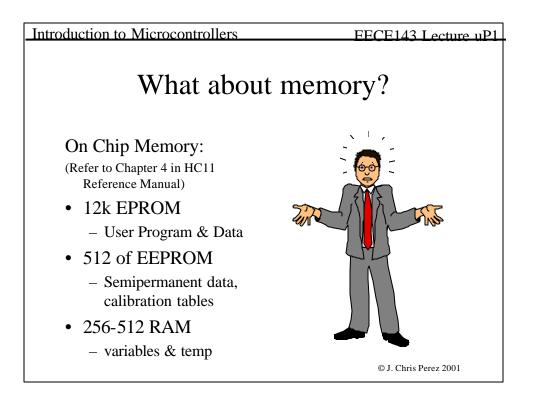

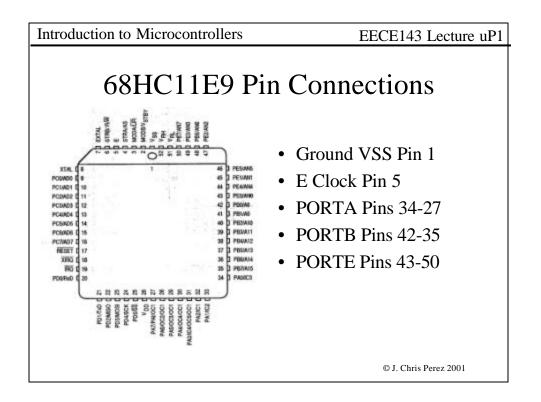

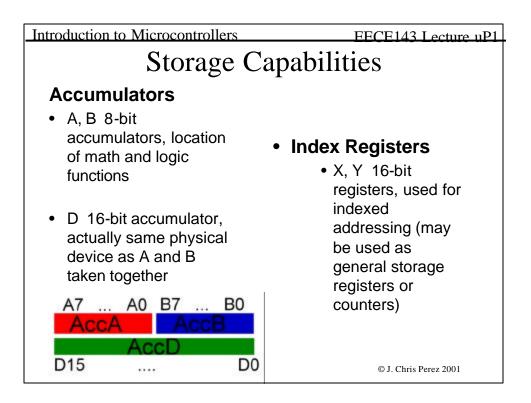

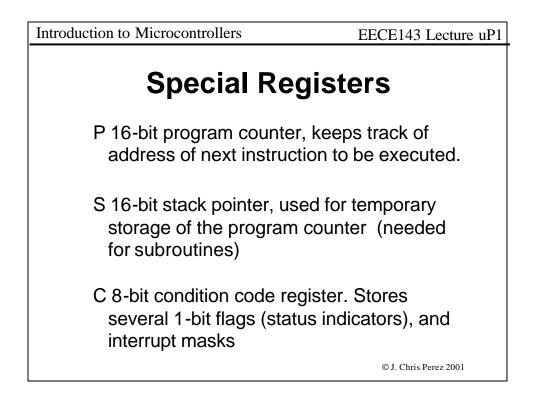

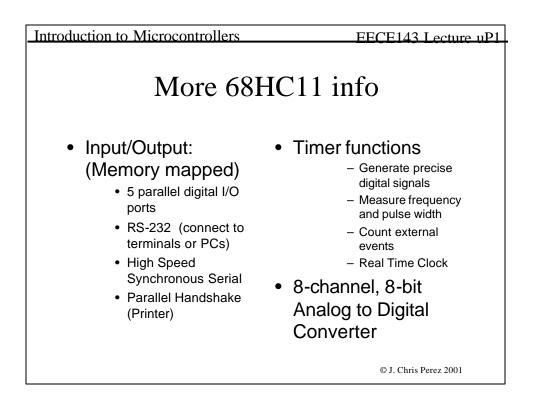

| Introduction to Micro | controllers | EECE143 Lecture uP1   |
|-----------------------|-------------|-----------------------|
| I/O Registers         |             |                       |
| PORTA                 | \$1000      | I-0,1,2               |
|                       |             | O-3,4,5,6             |
|                       |             | BI-7                  |
| PORTB                 | \$1004      | Output Only           |
| PORTC                 | \$1003      | BI                    |
| DDRC                  | \$1007      | Def: 0=I, 1=O         |
| PORTD                 | \$1008      | BI                    |
| DDRD                  | \$1009      |                       |
| PORTE                 | \$100A      | Input Only            |
|                       |             | © J. Chris Perez 2001 |

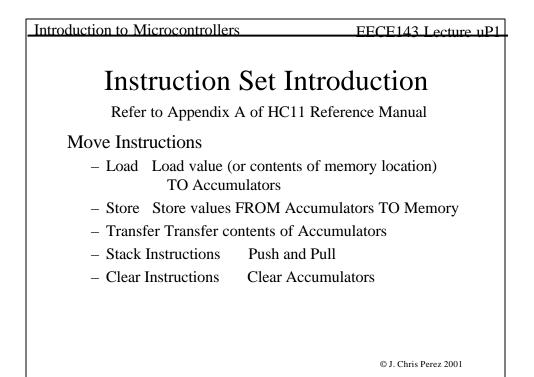

| Introduction to Microcontrollers        | EECE143 Lecture uP1   |
|-----------------------------------------|-----------------------|
|                                         |                       |
| Arithmetic Instructions                 |                       |
| Addition, Subtraction, Division         |                       |
| Logic Instructions                      |                       |
| AND, OR, NOT                            |                       |
| Shift Instructions                      |                       |
| Shift Left, Shift Right, Rotate Left Ro | otate Right           |
| Control Instructions                    |                       |
| Branches                                |                       |
|                                         |                       |
|                                         |                       |
|                                         |                       |
|                                         | © J. Chris Perez 2001 |

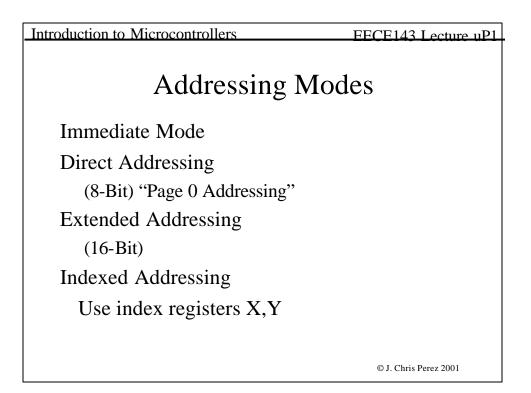

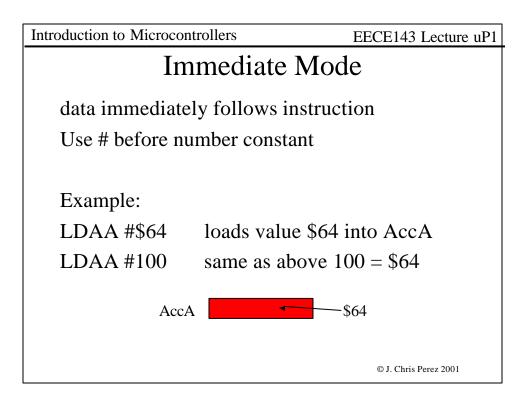

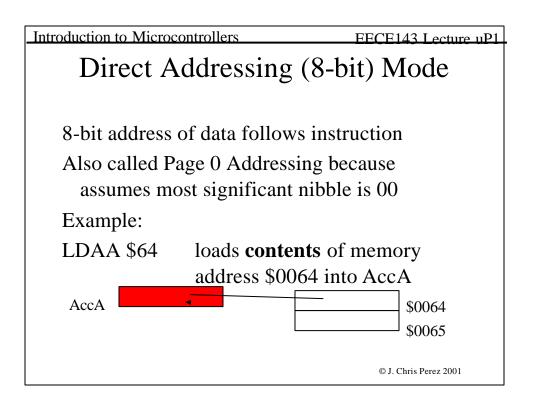

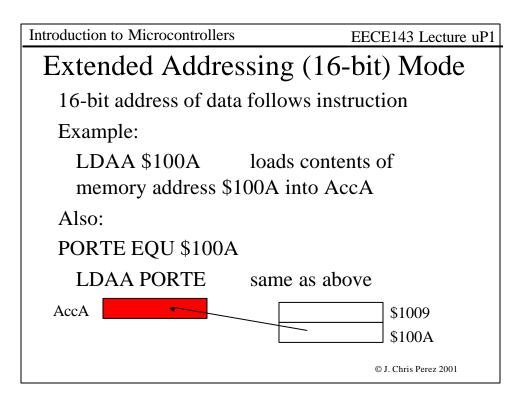

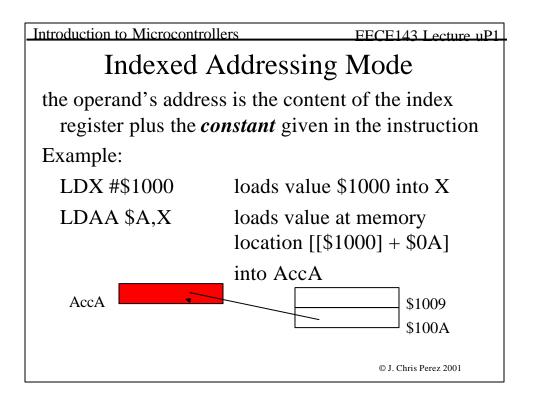

| Introduction to Microcontrollers             | EECE143 Lecture uP1   |  |
|----------------------------------------------|-----------------------|--|
| Programming the 68HC11                       |                       |  |
| • Know your design goals & cri               | teria                 |  |
| • Write code and save as text file extension | e with .A11           |  |
| • Either:                                    |                       |  |
| 1. Assemble code with AS11.exe               | 2                     |  |
| AS11.EXE filename.a11 -L CRE                 | >filename.lst         |  |
| Load .LST file                               |                       |  |
| or                                           |                       |  |
| 2. Use onboard assembler                     |                       |  |
|                                              | © J. Chris Perez 2001 |  |

| Introduction to Microcontrollers                                                                                                    | FECE143 Lecture uP1                                                                                               |  |  |
|----------------------------------------------------------------------------------------------------|----------------------------------------------------------------------------------------------------|--|--|
| Getting Started                                                                                                    |                                                                                                    |  |  |
| First make sure you have a copy of AS11.EXE (from the lecture webpage- see Lecture7)                                                                          |                                                                                                    |  |  |
| For easier use put it in the directory where you have your<br>.A11 files (like your floppy disk)                                                              |                                                                                                    |  |  |
| Next run a MS-DOS Command Prom<br>Start:Run: command.exe                                                                                                    | pt Window by selecting                                                                                            |  |  |
| Run     ? ×       Type the name of a program, folder, or document, and Windows will open it for you.       Open:       Command       UK       Cancel   Browse | This brings up a command<br>prompt window. Change the<br>working directory to the<br>location of your .A11 files. |  |  |
|                                                                                                    | © J. Chris Perez 2001                                                                                             |  |  |

| Introduction to Microcontrollers                                                                  | EECE143 Lecture uP1   |
|---------------------------------------------------------------------------------------------------|-----------------------|
| Assemble your .A11 file using the comm                                                            | and line:             |
| As11.exe <i>filename</i> .a11 –L cre>j                                                            | filename.lst          |
| This creates a .lst file which you can use also creates a .S19 file which is loaded               | 00 0                  |
| Open your .LST file in notepad and check<br>your .S19 file is 0 bytes, you probably<br>.A11 file. |                       |
|                                                                                                   |                       |
|                                                                                                   |                       |
|                                                                                                   | © J. Chris Perez 2001 |

| Introduction to Microcontrollers                                                                                                    | EECE143 Lecture uP1   |
|----------------------------------------------------------------------------------------------------|-----------------------|
|                                                                                                    |                       |
|                                                                                                    |                       |
| KS-DOS Prompt                                                                                                    |                       |
| Auto 💽 🛄 🛍 🔂 🖆 📇 🗚                                                                                                    |                       |
| C:\EECE143\EVB>as11 count.a11 -l cre>count.lst                                                                                                    |                       |
| C:\EECE143\EVB>dir count.*                                                                                                    |                       |
| Volume in drive C has no label<br>Volume Serial Number is 2619-14E4<br>Directory of C:\EECE143\EVB                                                                                                    |                       |
| COUNT         S19         78         06-15-99         8:58p         COUNT.S19           COUNT         A11         803         06-15-99         8:53p         count.a11           COUNT         LST         1,732         06-15-99         8:58p         count.lst           S file(s)         2,613         bytes         g         dir(s)         87,285,760         bytes         free |                       |
| C:\EECE143\EVB>_                                                                                                    |                       |
|                                                                                                    |                       |
|                                                                                                    |                       |
|                                                                                                    |                       |
|                                                                                                    |                       |
|                                                                                                    | © J. Chris Perez 2001 |

| Introduction to Microcontrollers                                                                                                    | EECE143 Lecture uP1                                |
|----------------------------------------------------------------------------------------------------|----------------------------------------------------|
| COUNT.A11 Count pulses at an input.  Two digit bcd output.  Bruce Hoeppner 11/10/92  Bounceless input at bit 0 of Port E  Output to Port B  PORTB equ \$1004                                                                               | Sample Code<br>A11File                             |
| org \$C000 ;origin in user RAM<br>* Initialize<br>MAIN clra<br>staa PORTB<br>* Loop while input = 0<br>WAIT0 klab \$100a ;read input<br>andb #\$01 ;mask off 7 msbs<br>bne WAIT0                                                           | Comments<br>* in first column<br>; after commands  |
| <ul> <li>* Loop while input = 1</li> <li>WAIT1 kdab \$100a : read input<br/>andb #\$01 : mask off 7 msbs<br/>bcq WAIT1<br/>adda#\$01 : increment AccA<br/>daa : adjust for bcd<br/>staa \$1004 : ;write to Port B<br/>jnp WAIT0</li> </ul> | Labels in first column<br>Commands tabbed to right |
|                                                                                                    | © J. Chris Perez 2001                              |

| Introduction to                                                                      | Microcontrollers                                                                                                    | EECE143 Lecture uP1                                               |
|--------------------------------------------------------------------------------------|----------------------------------------------------------------------------------------------------|-------------------------------------------------------------------|
| Assembling count.a11<br>0001<br>0002<br>0003<br>0004<br>0005                         | * COUNTA11 Count pulses at an input.     * Two digit bcd output.     * Bruce Hoeppner 11/10/92     * Bounceless input at bit 0 of Port E                | Sample Code<br>LST File                                           |
| 0006<br>0007 1004<br>0008<br>0009 c000<br>0010<br>0011 c000 4f<br>0012 c001 b7 10 04 | <ul> <li>Output to Port B<br/>PORTB equ \$1004</li> <li>org \$C000 ;origin in user RAM</li> <li>Initialize</li> <li>MAIN chra<br/>staa PORTB</li> </ul> | Created after using As11.exe<br>Useful for finding errors in code |
| 0013<br>0014<br>0015 c004 f6 10 0a<br>0016 c007 c4 01<br>0017 c009 26 f9<br>0018     | * Loop while input = 0<br>WAIT0 ktab \$100a ;read input<br>andb #\$01 ;mask off 7 msbs<br>bne WAIT0                                                     |                                                                   |
| 0019<br>0020 c00b f6 10 0a<br>0021 c00e c4 01<br>0022 c010 27 f9<br>0023             | * Loop while input = 1<br>WAIT1 ldab \$100a ;read input<br>andb #\$01 ;mask off 7 msbs<br>beq WAIT1                                                     |                                                                   |
| 0024 c012 8b 01<br>0025 c014 19<br>0026<br>0027 c015 b7 10 04                        | adda #\$01 ; increment AccA<br>daa ; adjust for bcd<br>staa \$1004 ; write to Port B                                                                    |                                                                   |
| 0028 c018 7e c0 04                                                                   | imp WAII0                                                                                                    | © J. Chris Perez 2001                                             |

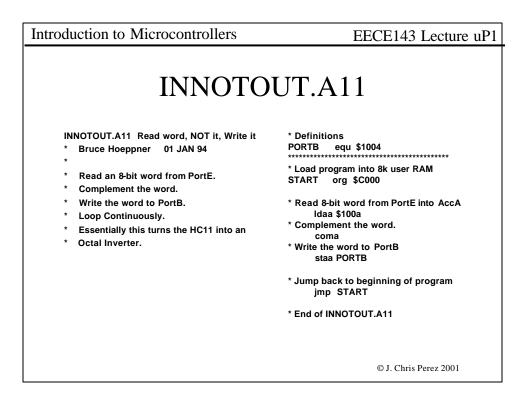

| Introduction to Micro | ocontrollers                            | EECE143 Lecture uP1         |
|-----------------------|-----------------------------------------|-----------------------------|
| 0001                  | * INNOTOUT.A11 Read word, NOT           | īt, Write it                |
| 0002                  | * Bruce Hoeppner 01 JAN 94              |                             |
| 0003                  | *                                       |                             |
| 0004                  | * Read an 8-bit word from PortE.        |                             |
| 0005                  | * Complement the word.                  |                             |
| 0006                  | * Write the word to PortB.              |                             |
| 0007                  | * Loop Continuously.                    |                             |
| 0008                  | * Essentially this turns the HC11       | into an                     |
| 0009                  | * Octal Inverter.                       |                             |
| 0010                  |                                         |                             |
| 0011                  | * Definitions                           |                             |
| 0012 1004             | PORTB equ \$1004                        |                             |
| 0013                  | *************************************** | ***                         |
| 0014                  | * Load program into 8k user RAM         |                             |
| 0015 c000             | START org \$C000                        |                             |
| 0016                  |                                         |                             |
| 0017                  | * Read 8-bit word from PortE into A     | AccA                        |
| 0018 c000 b6 10 0a    | Idaa \$100a                             |                             |
| 0019                  | * Complement the word.                  |                             |
| 0020 c003 43          | coma                                    |                             |
| 0021                  | * Write the word to PortB               |                             |
| 0022 c004 b7 10 04    | staa PORTB                              |                             |
| 0023                  |                                         |                             |
| 0024                  | * Jump back to beginning of progr       | am<br>© J. Chris Perez 2001 |
| 0025 c007 7e 00 00    | jmp START                               | © J. Unris Perez 2001       |

| Introduction to Microo  | controllers             | EECE143 Lecture uP1         |  |
|-------------------------|-------------------------|-----------------------------|--|
| Mult4bit.lst            |                         |                             |  |
| Assembling mult4bit.a11 |                         |                             |  |
| 0001 * M                | WLT4BIT.A11 Multig      | ply using repeated addition |  |
| 0002 *                  | $P = M \times N$        | ۸                           |  |
| 0003 *                  | Bruce Hoeppner          | 10/7/89                     |  |
| 0004                    |                         |                             |  |
| 0005 c000               | org \$C000              | ;origin in user RAM         |  |
| 0006                    |                         |                             |  |
| 0007 c000 f6 10 0a      | ldab \$100a             | ;load M & N into AccB       |  |
| 0008 c003 17            | tba                     | ;Copy B to A                |  |
| 0009 c004 c4 0f         | andb #\$0f              | ;Mask off M from N          |  |
| 0010 c006 44            | lsra                    |                             |  |
| 0011 c007 44            | lsra                    |                             |  |
| 0012 c008 44            | lsra                    |                             |  |
| 0013 c009 44            | lsra                    | ;Move M to 4 LSBs           |  |
| 0014 c00a 84 0f         | anda #\$0f              | ;Mask off N from M          |  |
| 0015 c00c b7 d0 00      | staa \$d000             | ;Store accA in temp         |  |
| 0016 c00f 4f            | clra                    | ;clear accumulator A        |  |
| 0017                    |                         |                             |  |
|                         |                         |                             |  |
| Continued on next slide | Continued on next slide |                             |  |
|                         |                         | © J. Chris Perez 2001       |  |

| Introduction to Microcontr                                           | ollers                    | EECE143 Lecture uP1                                                                                         |  |
|----------------------------------------------------------------------|---------------------------|----------------------------------------------------------------------------------------------------|--|
| Mult4bit.lst                                                         |                           |                                                                                                    |  |
| 0019 c012 2e 03<br>0020 *<br>0021 c014 7e e0 0a<br>0022              | bgt addem                 | <pre>;check for N = 0 ;branch to addem when ;accB &gt; 0 ;when N = 0 you are done ;go back to BUFFALO</pre> |  |
| 0023<br>0024 c017 bb d0 00 addem<br>0025 c01a 5a<br>0026 *<br>0027 * |                           | ;accA = accA + M<br>;decrement accB<br>;accB = accB - 1<br>;N = N - 1                                       |  |
| 0028<br>0029 c01b b7 d0 01<br>0030<br>0031 c01e 20 f0                | staa \$d001<br>bra multip | ;store result P<br>ly                                                                                       |  |
| 0032<br>0033 c020                                                    | end                       | ;end of MULT.A11                                                                                            |  |
|                                                                      |                           | © J. Chris Perez 2001                                                                                       |  |

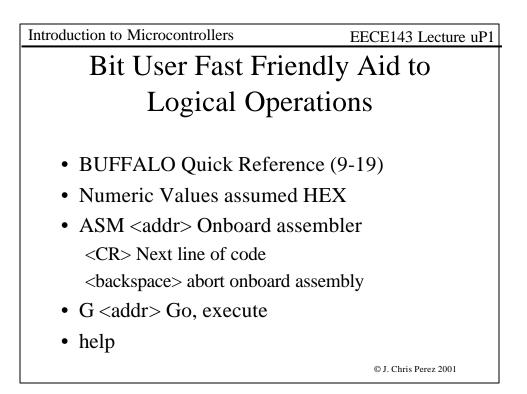

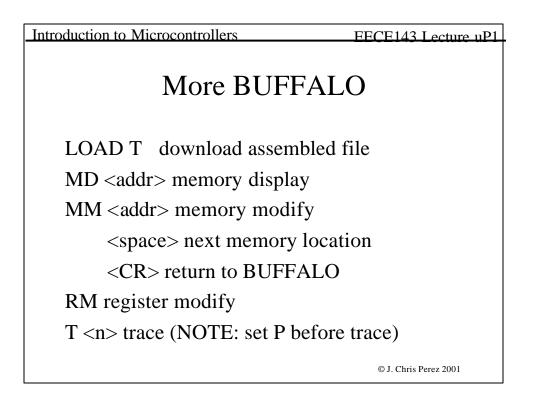

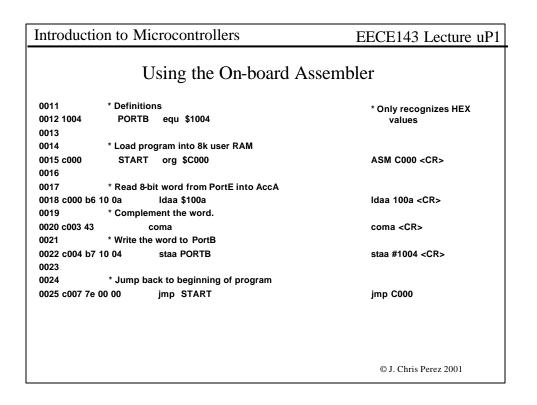

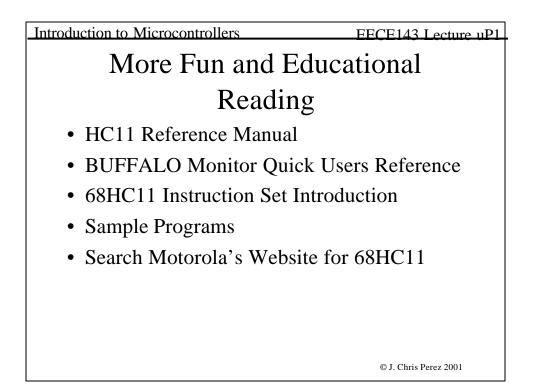

Introduction to Microcontrollers

EECE143 Lecture uP1

## Experiment #7: 68HC11 Introduction

## Purpose:

Learn to use microprocessors and microcontrollers, particularly the Motorola 68HC11. Learn to program in 68HC11 assembly language. Become familiar with programming the M68HC11.

## Preparation:

Read the entire section of this laboratory exercise in this Laboratory Manual. Also read and familiarize yourself with the sections in the Class Notes pertaining to Microprocessors.
Prepare data for each experiment section of this lab. Indicate a specific test plan for each experiment.
Edit a text file containing the 68HC11 assembly language program: COUNT.A11.

Download AS11.EXE from the class website. Assembly the program using the AS11.EXE assembler. >AS11 COUNT.A11 -L CRE >COUNT.LST

Check COUNT.LST for errors. Correct any errors, and re-assemble.

Design a two digit (decimal) 7-segment display to connect to HC11-143 PortB connector.

Paste, tape or staple copies of your LST files into your notebook. Reminder: Bring to lab: a printout of COUNT.LST, a floppy disk containing your source file, COUNT.A11, and object code file, COUNT.S19.

© J. Chris Perez 2001

| Introduction to Microcontrollers                                                                                           | EECF143 Lecture uP1                    |
|----------------------------------------------------------------------------------------------------|----------------------------------------|
|                                                                                                    |                                        |
| Experiment Procedure:                                                                                                    |                                        |
| 1. 68HC11 Start-Up and Test                                                                                                |                                        |
| Measure the E clock frequency and duty cycle of the M68HC11EVB                                                             |                                        |
| Simple Output:                                                                                                    |                                        |
| Use the BUFFALO monitor's Memory Modify (MM) command to change an output port.                                             |                                        |
| Simple Input:                                                                                                    |                                        |
| Use the BUFFALO monitor's Memory Display (MD) and/or Mem<br>display the binary value at an input port.                     | ory Modify (MM) commands to change and |
| 2. On-Board Assembly Arithmetic: Multiplication using repea                                                                | ated addition.                         |
| Enter program MULT4BIT.A11 into the EVB's memory using the on-board assembler (ASM C000).                                  |                                        |
| Connect PortE pins to logic switches. N is 4 lsbs. M is 4 msbs.                                                            |                                        |
| Run the program using the Go (G C000) command.                                                                             |                                        |
| Use the Memory Display (MD) command to display the product at address \$D001 (P).                                          |                                        |
| Repeat steps b through d for a several values of M and N.                                                                  |                                        |
| 3. Uploading Programs Counter program.                                                                                     |                                        |
| Uploading programs from PC to EVB. (If PC is not available enter COUNT.A11 into the EVB using the on-<br>board assembler.) |                                        |
| Turn off power to the EVB.                                                                                                 |                                        |
| Connect PortE, bit 0 to a push-button on the CADET. (A pull-up resistor is needed.)                                        |                                        |
| Connect your two-digit display to PortB of the EVB.                                                                        |                                        |
| Execute the Count program.                                                                                                 |                                        |
|                                                                                                    | © J. Chris Perez 2001                  |